## Kartica artikla

Poslednja izmena 20/11/2020 2:12 pm CET

## Koraci su: Poslovanje > Zalihe > Kartica artikla

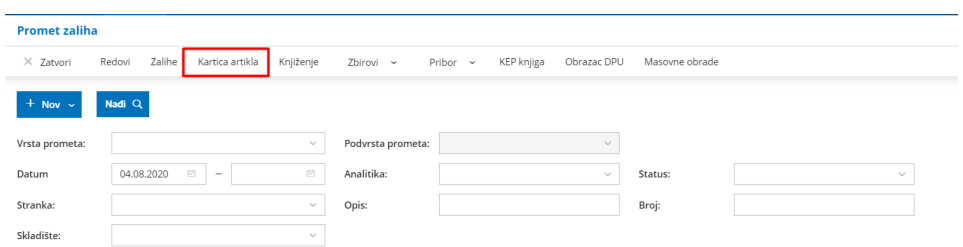

Unosimo podatke:

- datumi za period
- koji artikal je u pitanju
- Koju vrednost želimo na kartici artikla
- biramo skladište

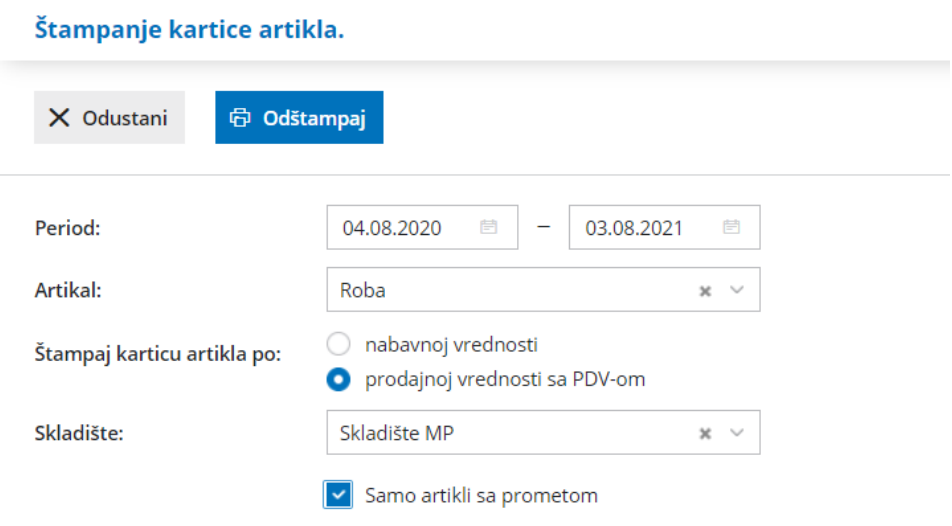